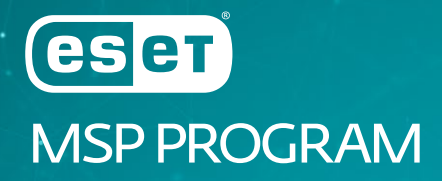

# QUICK GUIDE ZUM ONBOARDING FÜR MSPs

### Inhalt

- 02 So funktioniert's
- 03 Legen Sie los mit dem ESET MSP Administrator (EMA)
- 03 Richten Sie Ihren Account ein
- 04 Lizenzen ins ESET Security Management Center importieren
- 04 Die für MSPs verfügbaren Produkte im EMA
- 05 Integrationsmöglichkeiten
- 05 ESET Security Management Center Server API
- 05 ESET MSP Administrator 2 API
- 05 RMM- und PSA-Tools
- 06 Lizenzierung und Abrechnung

Lieber MSP Partner,

wir freuen uns, dass Sie ESET in Ihr Angebot aufgenommen haben. Mit diesem Quick Guide möchten wir Ihnen den Einstieg in unser MSP Programm so einfach wie möglich machen und die wichtigsten Tools vorstellen, mit denen Sie Ihre Lizenzen und die ESET Produkte Ihrer Kunden verwalten können. Weitere Hilfestellungen finden Sie in unserer Online-Hilfe:

*<https://help.eset.com/ema/2/en-US/>*

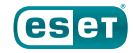

# So funktioniert's

Die ESET MSP Infrastruktur besteht aus diesen Systemen:

- Der ESET MSP Administrator (EMA) ist ein Management Tool in Form einer Web-Konsole. Hier können Sie die Lizenzen für einzelne Produkte oder Produktgruppen Ihrer Kunden bestellen und verwalten.
- Das ESET Security Management Center (ESMC) früher ESET Remote Administrator (ERA) ermöglicht Ihnen die zentrale Verwaltung der ESET Produkte auf den Clients, Servern und mobilen Geräten einer Netzwerkumgebung. Zudem benötigen Sie es, um MSP-Lizenzen an die Endpoints der Kunden zu verteilen.

Das ESMC nutzt die Logindaten des EMA, um die Lizenzen Ihrer Kunden zu synchronisieren, zu verwalten (Änderungen vornehmen, neue Benutzer hinzufügen etc.) und bestimmten Computern zuzuordnen.

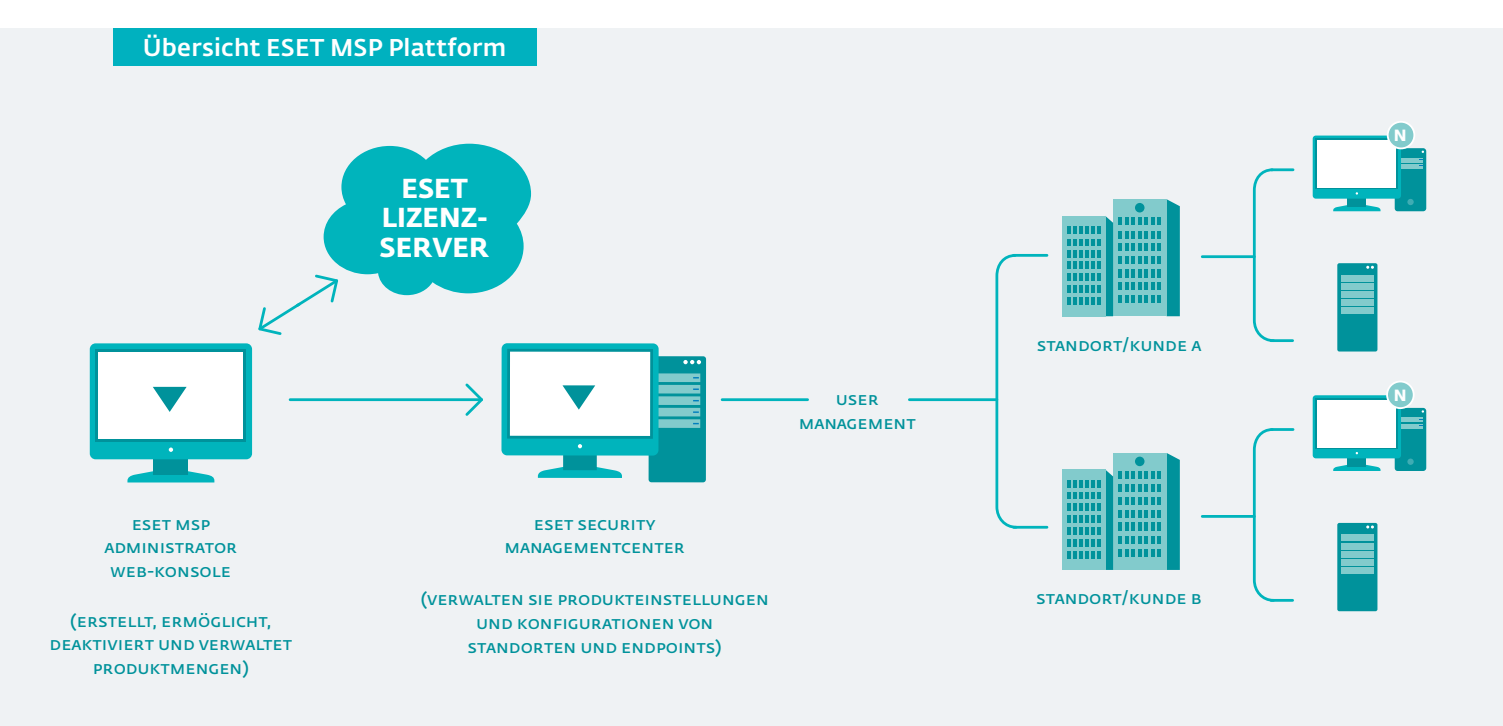

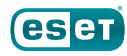

# Legen Sie los mit dem ESET MSP Administrator (EMA)

Sie sollten bereits per E-Mail Ihre Admin-Logindaten für den ESET MSP Administrator (EMA) erhalten haben. Unter *<https://msp.eset.com>* können Sie sich anmelden und Ihren eigenen Account einrichten sowie Ihre Kunden anlegen und verwalten.

Der EMA ist ein Lizenzverwaltungstool für MSPs, mit dessen Hilfe Sie alle Lizenzen bestellen und in Rechnung stellen können.

#### Richten Sie Ihren Account ein

Der ursprüngliche Account für Ihren Administrator wird von ihrem Distributor erstellt. Hier kann der Admin weitere Benutzer und Unternehmen anlegen. Für jeden neu angelegten Nutzer müssen die Zugriffsrechte festgelegt werden, die je nach Typ den folgenden Umfang haben:

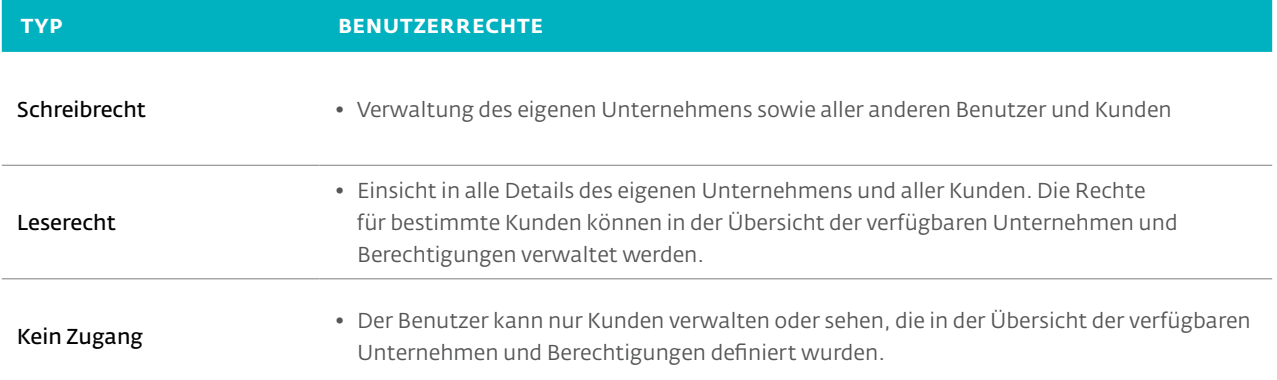

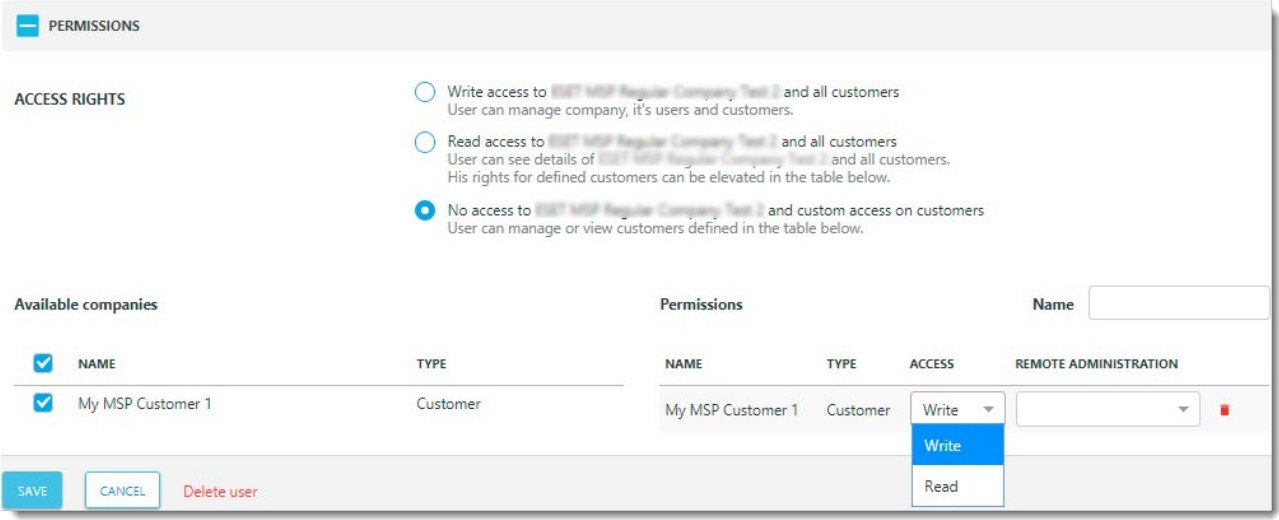

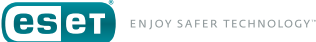

Nutzen Sie den EMA Guide, um mehr über die Verwaltung der Nutzer, Unternehmen und Standorte sowie das Reporting zu erfahren:

- Nutzerverwaltung: *<https://help.eset.com/ema/2/en-US/user-management.html>*
- Erstellen und Verwalten von Standorten (Endkunden): *<https://help.eset.com/ema/2/en-US/create-new-msp-customer.html>*
- Produkte für einen Standort hinzufügen (Endkunden): *<https://help.eset.com/ema/2/en-US/licenses.html>*
- EMA Reports: *<https://help.eset.com/ema/2/en-US/reports.html>*

#### Lizenzen ins ESET Security Management Center importieren

Öffnen Sie die ESET Security Management Center Web-Konsole (*[ESMC Web-Konsole](https://support.eset.com/kb6736)*) in Ihrem Web-Browser und loggen Sie sich ein.

1. Klicken Sie im links-seitigen Menü auf Mehr > Lizenzverwaltung.

2. Klicken Sie auf Aktionen > Lizenzen hinzufügen und wählen Sie ESET Business Account aus. Geben Sie Ihre EMA Logindaten ein. Anschließend wird das ESMC alle übertragenen Lizenzen in der ESMC-Lizenzverwaltung anzeigen.

Weitere Informationen zur Nutzung des ESET Security Management Centers finden Sie in unserer Online-Hilfe unter *[https://help.eset.com/esmc\\_admin/71/de-DE/msp.html](https://help.eset.com/esmc_admin/71/de-DE/msp.html)*.

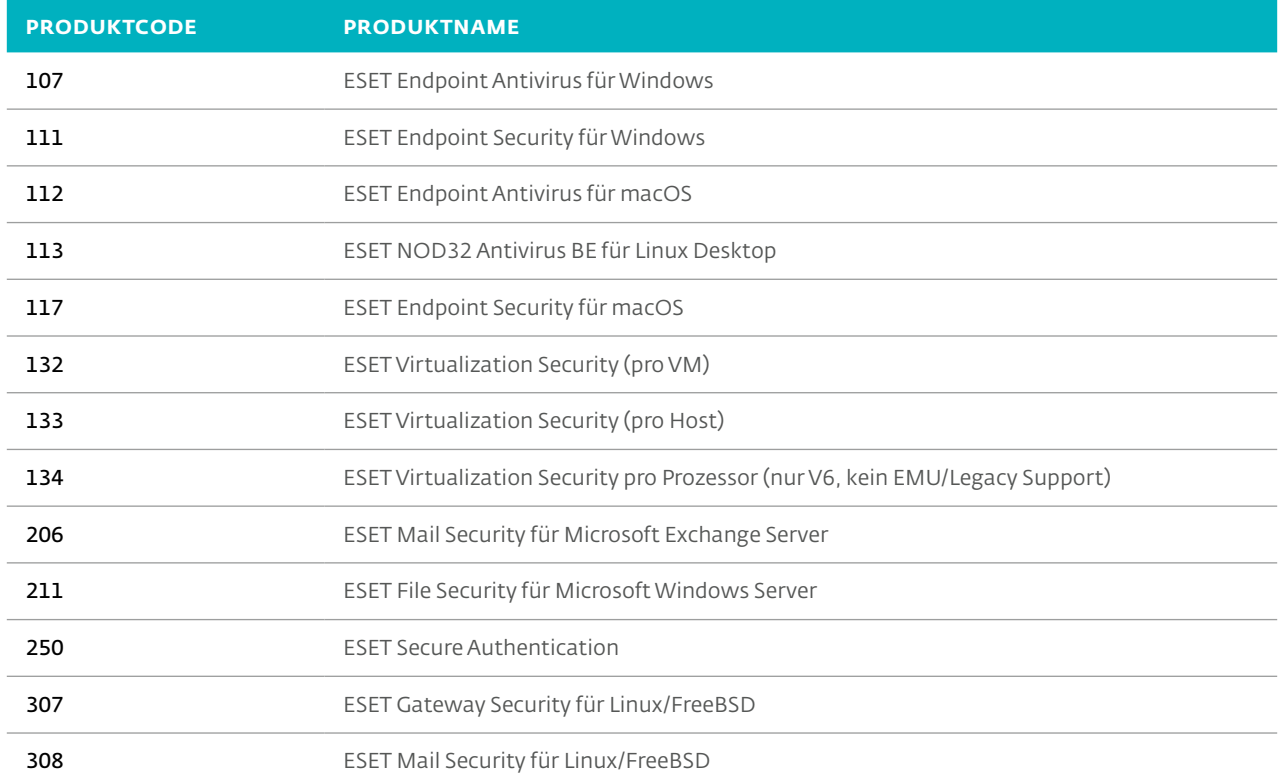

#### Die für MSPs verfügbaren Produkte im EMA

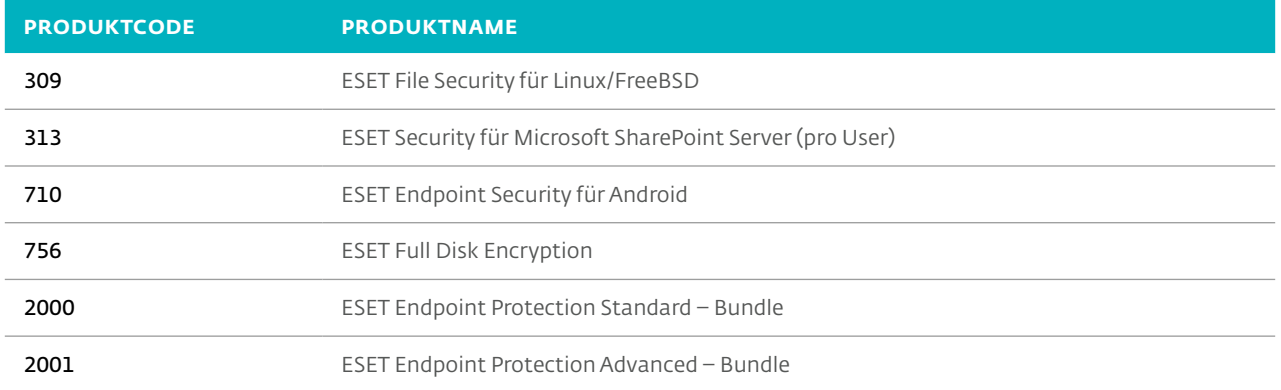

### Integrationsmöglichkeiten

#### ESET Security Management Center API

Wenn Sie eigene Software-Applikationen entwickeln möchten, können Sie diese mithilfe der ESET Security Management Center API in Ihre Lösung integrieren. Die Programmierschnittstelle (API) bietet Ihnen eine Reihe an Funktionen und Tools. Die ServerApi stellt Schnittstellen, Funktionen und Operationen für Ihre Anwendung bereit, die Sie normalerweise in der ESMC Web-Konsole ausführen würden.

Für weitere Informationen stehen Ihnen die folgenden Artikel in unserer Online-Hilfe bereit:

- *[ESET Security Management Center API](https://help.eset.com/esmc_install/71/de-DE/era_serverapi.html)*
- *[ESET Remote Administrator V6 API](https://help.eset.com/era_install/65/de-DE/era_serverapi.html)*

#### ESET MSP Administrator 2 API

Der ESET MSP Administrator 2 (EMA 2) unterstützt die REST API. Über die Schnittstelle lässt sich der ESET MSP Administrator in bestehende Remote Monitoring und Management Tools integrieren. MSPs können die API verwenden, um jede über das EMA 2-Portal verfügbare Funktion auszuführen.

Zur Herstellung einer Verbindung mit der EMA 2 API benötigen Sie einen API-fähigen Account. Nur ESET kann den Account für den API-Zugriff aktivieren. Wenden Sie sich an Ihren Distributor oder ESET, um Ihren EMA 2-Account für die API zu aktivieren.

Weitere Informationen zur EMA 2 API finden Sie in der Online-Hilfe:

#### • *[ES](https://help.eset.com/ema/2/api/en-US/)ET MSP Administrator 2 API*

#### RMM- und PSA-Tools

ESET stellt eine Reihe an Plugins bereit, die eine Verwaltung der ESET Security Produkte über Remote Monitoring & Management (RMM) Konsolen ermöglichen. Einige Plugins sind als Direct Endpoint Management Plugins verfügbar – die nicht auf das ESET Security Management Center angewiesen sind – andere stehen Ihnen in Verbindung mit dem ESMC zur Verfügung. Weitere Informationen und einen Überblick über alle verfügbaren Plugins finden Sie *[hier](https://www.eset.com/de/business/partner/integration/)*.

**CSCT** ENJOY SAFER TECHNOLOGY

## Lizenzierung und Abrechnung

Das ESET MSP Programm basiert auf einer attraktiven Preisstaffelung, die sich Ihrem MSP Business-Modell anpasst und Ihnen Raum für Wachstum lässt. Je mehr ESET Lizenzen Sie insgesamt verwalten, desto günstiger wird der Preis. Dabei errechnet sich die Preisstufe anhand der Anzahl der Lizenzen pro Unilicense-Kategorie.

#### MSP Begrifflichkeiten

- *Tägliche Anzahl an Seats:* Das System zählt jeden Tag die Anzahl an bestellten Lizenzen pro Unilicense-Kategorie in Ihrem EMA Account. In die Tagessumme werden alle Bestellungen bis 23:59 Uhr eingerechnet.
- *Monatliche Tagessummen:* Am Ende eines Monats (Abrechnungszeitraum) wird dem EMA die Anzahl aller täglichen Lizenzzusammenstellungen pro MSP entnommen.
- *Letztmonatliche Seat-Anzahl:* Die tägliche Anzahl an Seats am letzten Tag des Monats sie definiert die Preisstufe.
- *Monatlich maximale Seat-Anzahl:* Die maximale tägliche Anzahl an Seats innerhalb eines Monats beträgt die letztmonatliche Seat-Anzahl 0, bestimmt die monatlich maximale Seat-Anzahl den Preis.

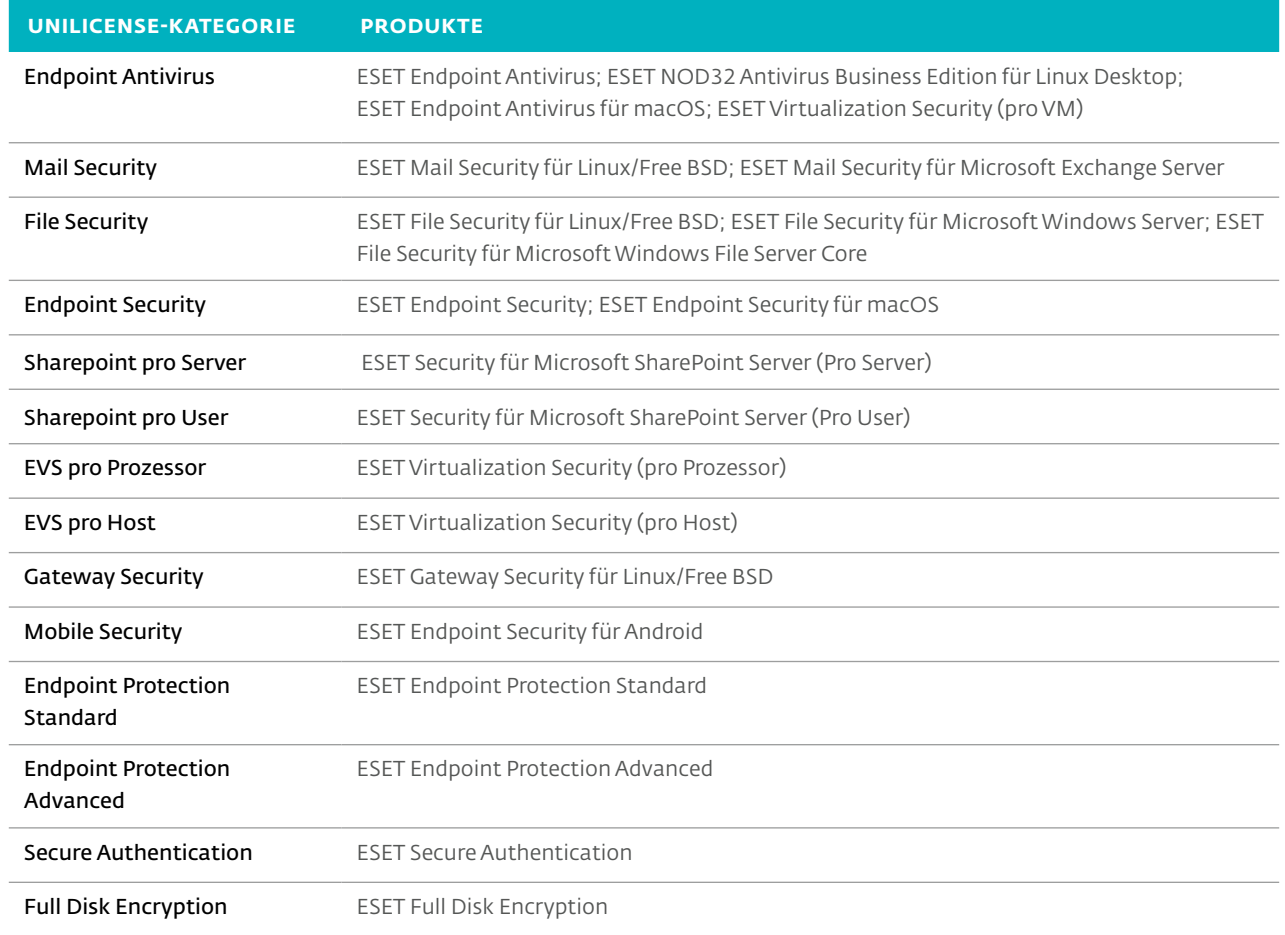

#### Für MSPs verfügbare Produkte und entsprechende Unilicense-Kategorien

#### ESET.DE | ESET.AT | ESET.CH

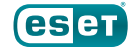